# e Construction-

# **Suchen und Arbeitslisten**

Benutzerschulung eConstruction

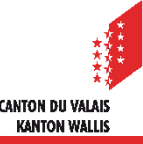

# **Was sind die Unterschiede zwischen Suchen und Arbeitslisten?**

- Arbeitslisten
	- sind vordefinierte Suchanfragen, die nicht geändert werden können.
	- sind für alle Personen mit derselben Rolle gleich.
- Suchen
	- sind persönlich. Nur die Person, die sie erstellt hat, hat Zugriff darauf.
	- können benannt und gespeichert werden, um wiederverwendet zu werden.
	- sind an die Rolle und den Benutzer gebunden, die/der beim Speichern verwendet wurde. Sie ist daher weder für andere Benutzer zugänglich, noch bei der Wahl einer anderen Rolle.

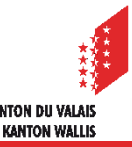

# **Was sind die Unterschiede zwischen Suchen und Arbeitslisten?**

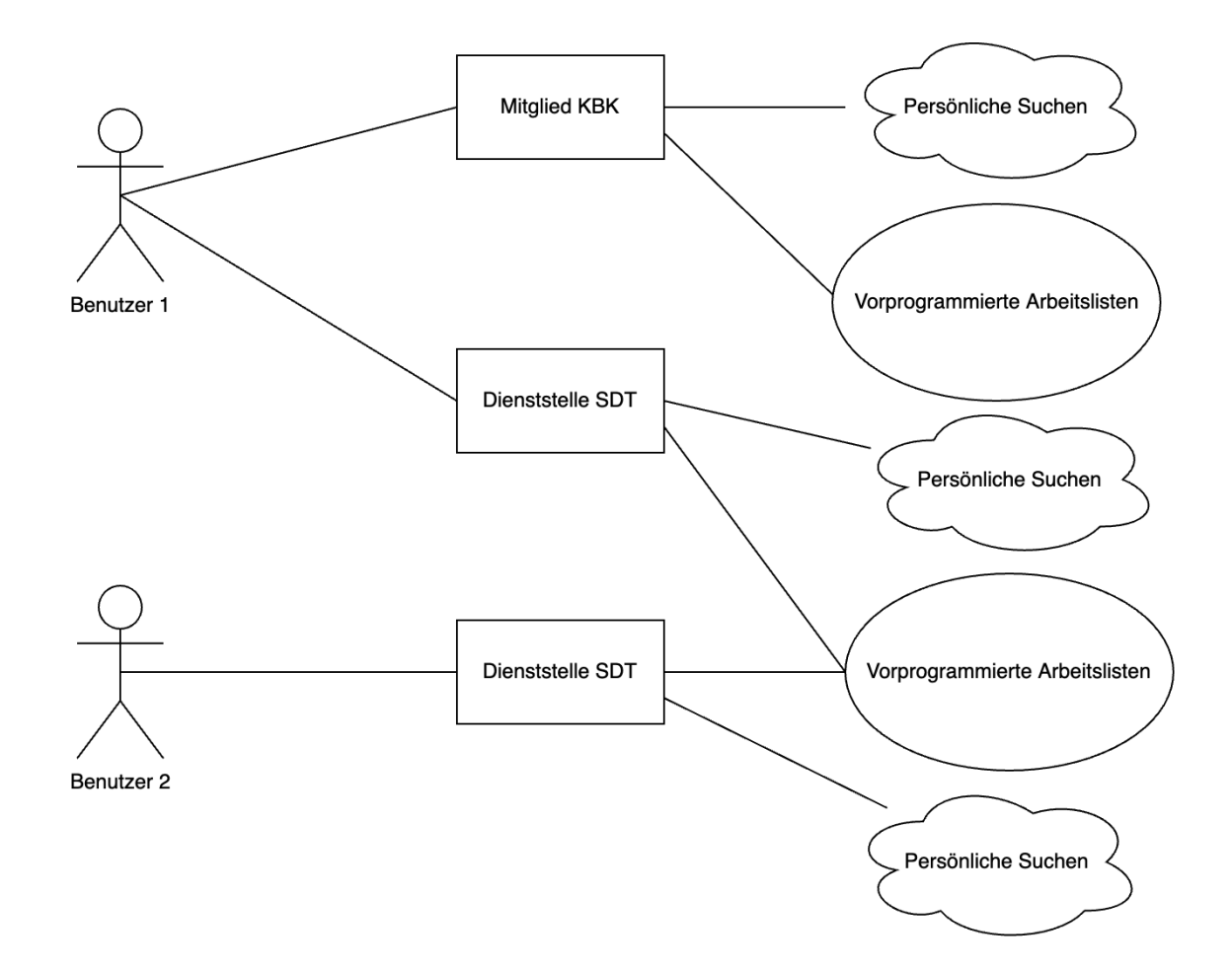

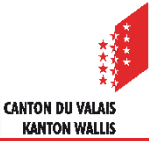

# **Erweiterte Suche**

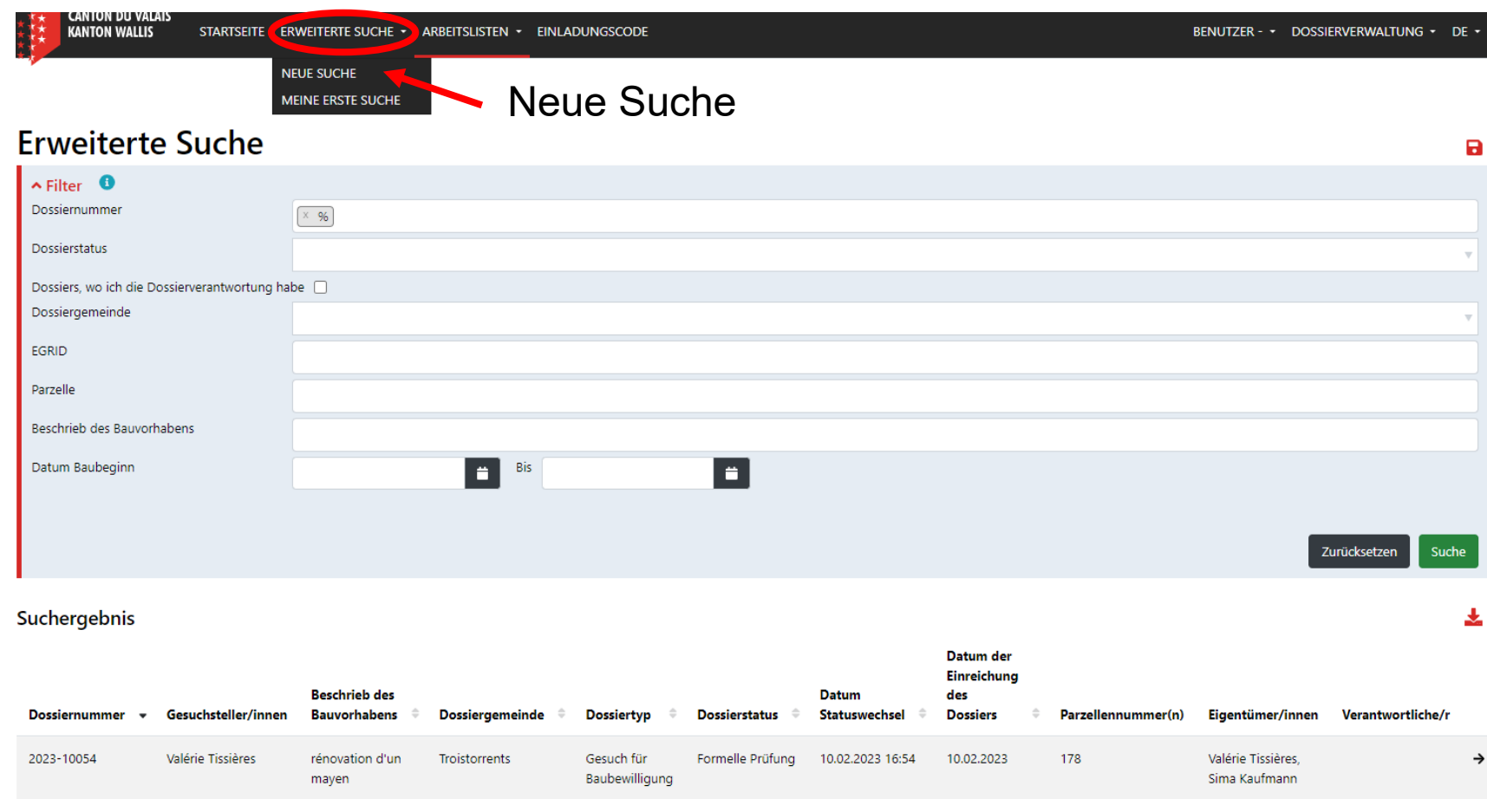

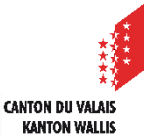

# **Wie können die Filter verwendet werden?**

#### **O** Filter

×

Das "%"-Zeichen dient als Platzhalter und kann für die Suche nach Kombinationen verwendet werden.

- %: Liefert alle Einträge zurück
- · B%: Liefert alle Einträge, die mit "B" beginnen, zurück
- %B: Liefert alle Einträge, die mit "B" enden, zurück
- %B%: Liefert alle Einträge, die ein "B" innerhalb ihrer Zeichenkette haben, zurück.

Beispiele:

- Eingabe "M%ller" im Suchfeld liefert alle Werte zurück die mit "M" beginnen und mit "Iler" enden. (Bsp.: "Müller", "Moeller", "Münchenwiller")
- Eingabe "%bau" liefert alle Werte zurück, die mit "bau" enden. (Bsp.: "Aufbau", "Vorbau", "Abbau" usw.)

Das Zeichen "," wird als Trennzeichen verwendet und kann für die Suche nach mehreren Einträgen verwendet werden

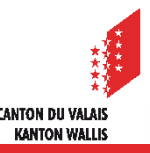

# **Erweiterte Suche**

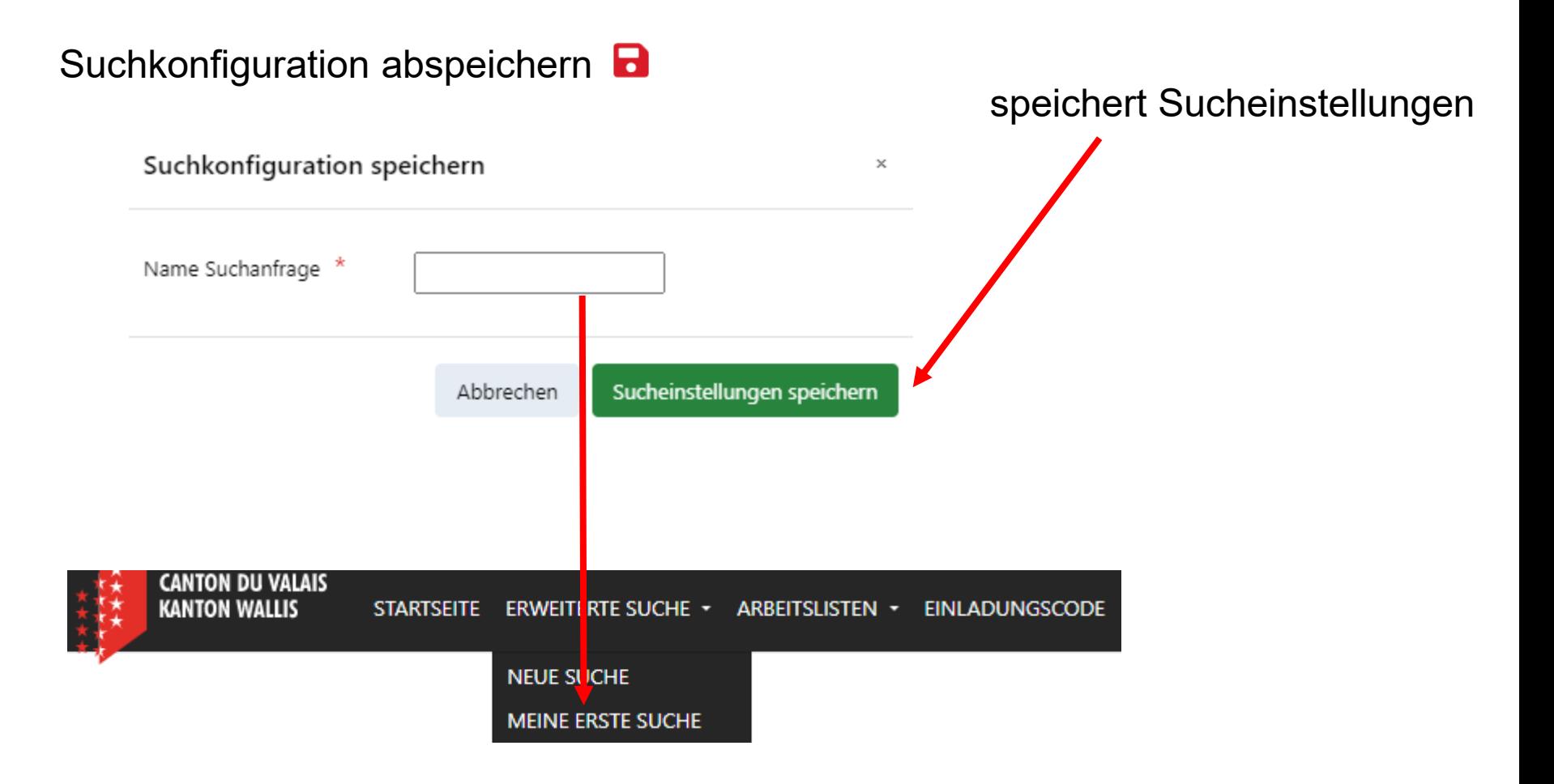

**CANTON DU VALAIS KANTON WALLIS** 

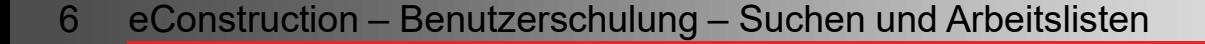

## **Suchergebnisse**

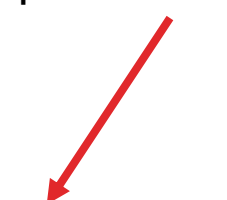

## Spalte sortieren Suchergebnisse als Excel-Tabelle herunterladen

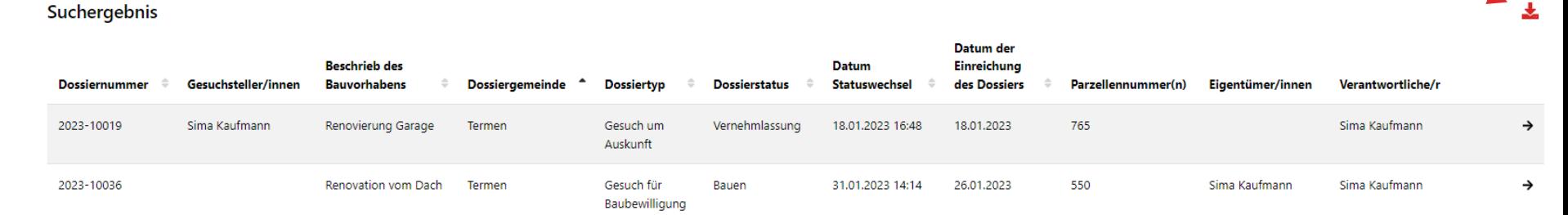

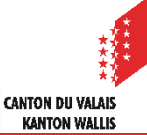

# **Eine Suche speichern**

Eine Suchkonfiguration anpassen, als neu speichern oder löschen.

Suchkonfiguration löschen

Suchkonfiguration als neue Suche speichern

Suchkonfiguration anpassen

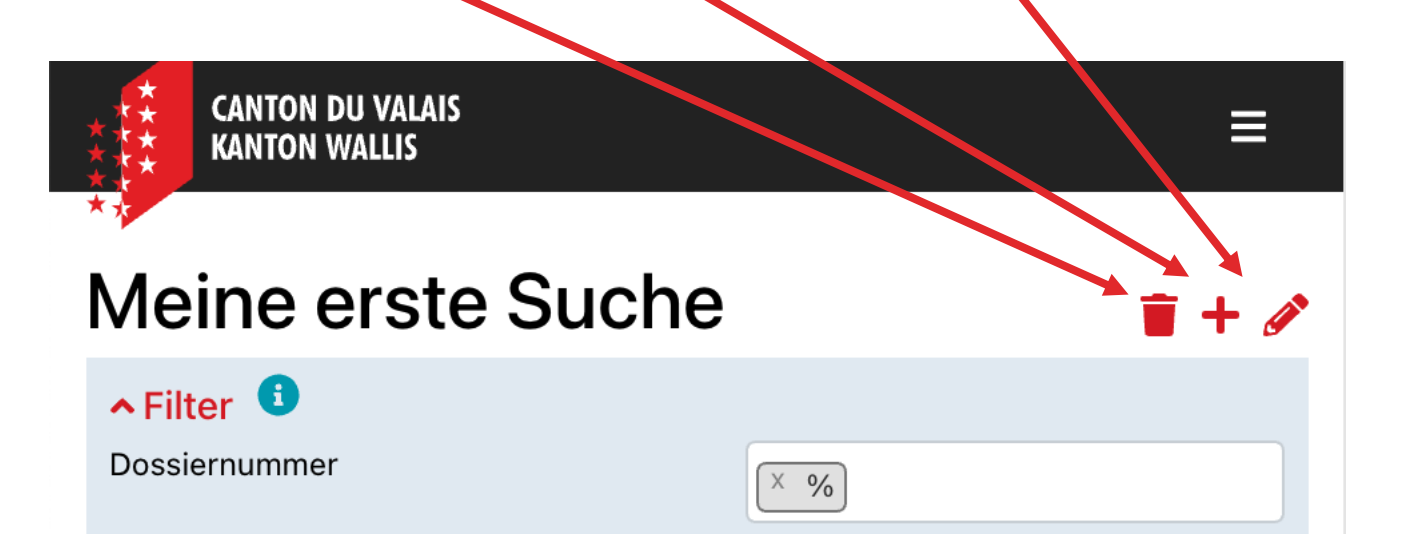

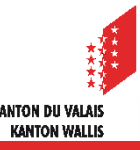

# **Technische Rolle – Schellsuche**

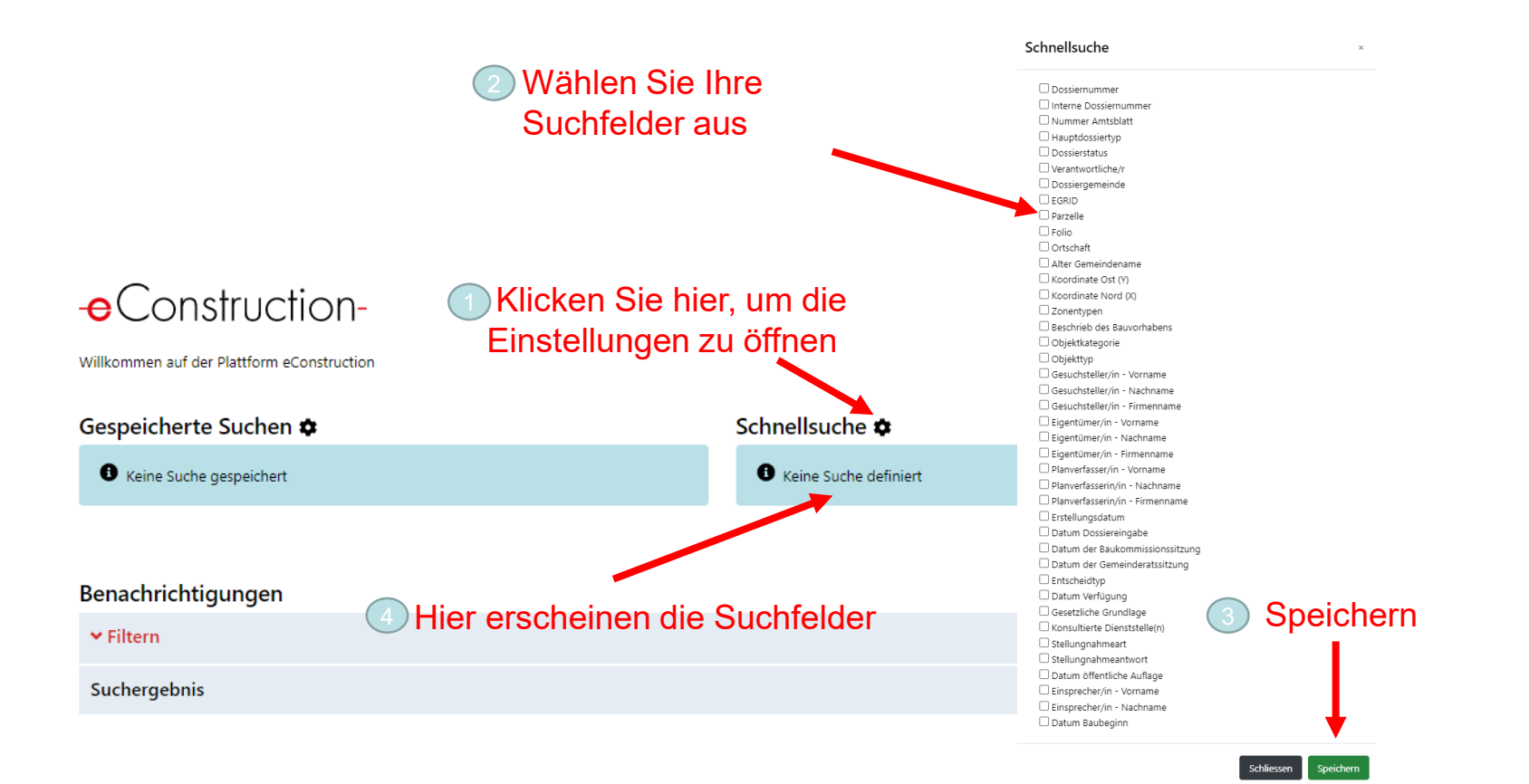

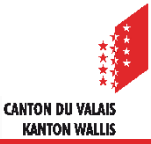

# **Wo befinden sich die Suchen und die Arbeitslisten?**

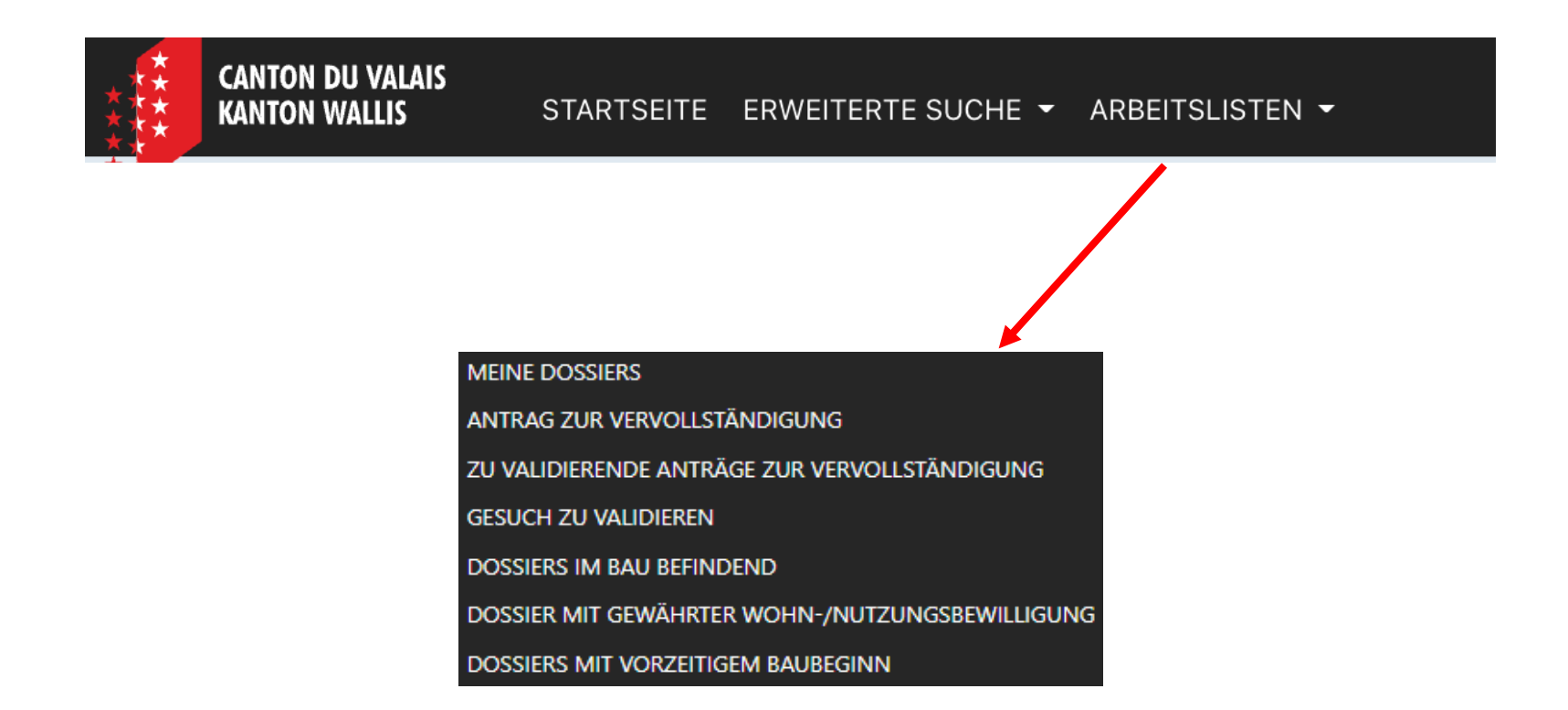

Eine detaillierte Präsentation der Arbeitslistenspezifikationen für jede Rolle befindet sich im folgende Schulungssupport: «Index der Arbeitsliste».

> CANTON DII VALAI **KANTON WALLIS**

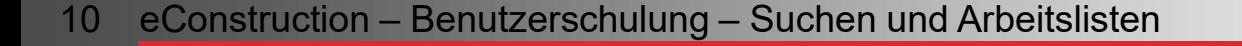